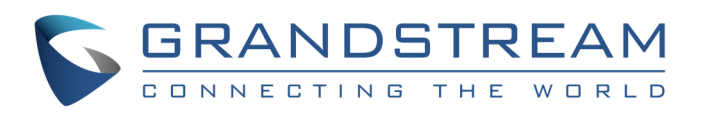

# **Kurzanleitung für "GXW410x" Analog IP Gateway**

## P/N: 418-02008-10 Dokument Versionnummer: 1.0

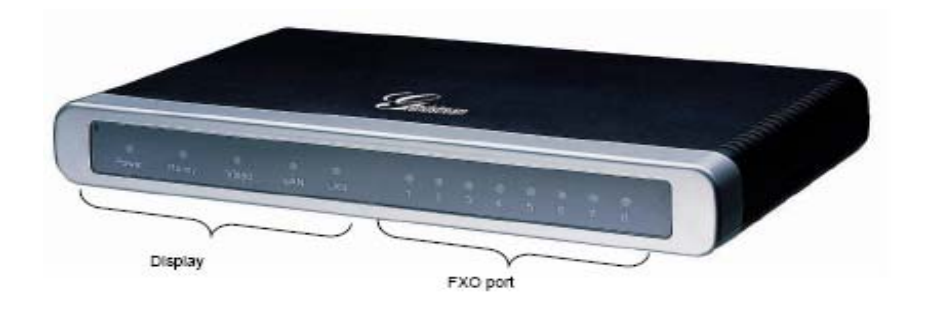

Grandstream Networks, Inc., 1297 Beacon St., 2<sup>nd</sup> Flr, Brookline, MA 02446 USA Tel: (617) 566-9300, FAX: (617) 249-1987 www.grandstream.com Letzter Update April 1, 2008 1

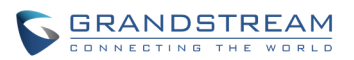

## **Kurzanleitung für Grandstream "GXW410x" Analog IP Gateway**

WARNUNG:  $\bigcirc$  Achten Sie darauf, dass das Gerät während des gesamten Startvorgangs oder auch während eines Firmware-Upgrades NICHT von der Stromversorgung getrennt wird. Dies kann irreparable Schäden zur Folge haben.

WARNUNG:  $\Phi$  Nutzen Sie für den Betrieb des GXW41xx nur Originalnetzteile. Der Betrieb mit einem nicht originalen Netzteil kann zu irreparablen Schäden am Gerät führen.

#### **Überblick**

Das GXW410x Gateway ist eine einfach zu verwaltende und zu konfigurierende IP Kommunikationslösung für kleine und mittlere Unternehmen bzw. für Unternehmen mit verschiedenen Standorten, die ihr Breitbandnetzwerk für herkömmliche Telefonie nutzen wollen. Die Grandstream Enterprise Analog VoIP Gateway GXW410x Serie übersetzt SIP/RTP IP Signale in traditionelle PSTN Signale. Es stehen 2 Modelle zur Verfügung GXW4104 und GXW4108. Sie unterscheiden sich durch die Anzahl der 4 und 8 FXO Anschlüsse.

Ein SIP Proxy Server wie z.B. Asterisk oder ein SIP Registrar Server können mit der GXW410x Serie zusammenarbeiten. In dieser Anwendung verwaltet der der SIP Server die die SIP-Registration und Call Control. Das GXW410x Gateway führt die Übersetzung zwischen IP und PSTN Standards durch.

#### **Packungsinhalt – Bitte auf Vollständigkeit prüfen**

- 1x Gateway
- 1x Ethernet-Kabel
- 1x 12V Netzteil

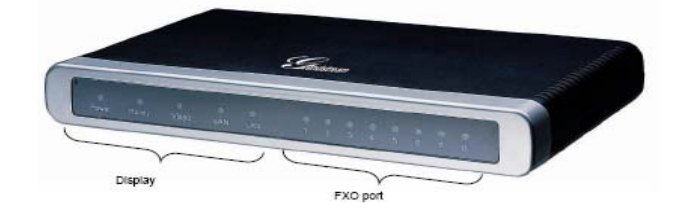

#### **Anwendungsdiagramm**

GXW410x Gateway können in folgendem Szenario zum Einsatz kommen.

Grandstream Networks, Inc., 1297 Beacon St., 2<sup>nd</sup> Flr, Brookline, MA 02446 USA Tel: (617) 566-9300, FAX: (617) 249-1987 www.grandstream.com Letzter Update April 1, 2008 2

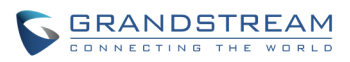

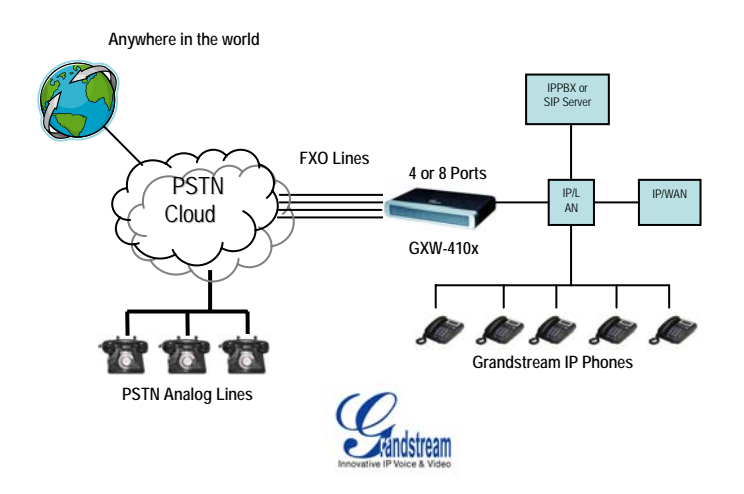

#### **Anschließen des GXW410x**

*Nutzen Sie bitte nur die mitgelieferten Komponenten. Der Betrieb mit nicht Originalteilen insbesondere Netzteilen, kann zu irreparablen Schäden am Gerät führen.* 

- *1.* Schließen Sie eine oder mehrere PSTN Telefonleitung an die Anschlüsse FXO.
- 2. Schließen Sie ein Ethernetkabel an den Anschluss WAN und verbinden Sie das andere Ende mit dem Uplink-Port Ihres Switches oder Routers.
- 3. Schließen Sie einen PC an den LAN-Anschluss an.
- 4. Verbinden Sie den runden Stecker des Netzteils mit der Strombuchse am Gateway und schließen das Gerät an das Stromnetz an.
- 5. Über den integrierten Web-Server können weitere Konfigurationen vorgenommen werden.

#### **Konfiguration des GXW410x via Web Browser**

- 1. Standardmäßig ist beim GXW410x DHCP eingeschaltet.
- 2. Um die IP-Adresse des GXW410x's herauszufinden laden Sie das "Grandstream Device IP Discovery" Programm von http://www.grandstream.com/resources.html herunter. Folgen Sie bitte den Anweisungen des Programmes:
- a. Führen Sie "IP Query.exe" aus.
- b. Wählen Sie das Netzwerk Interface aus, das Zugriff auf das GXW410x hat.
- c. Wählen Sie "Listen" um den Suchvorgang zu starten.
- d. Reboot Sie das GXW410x.
- e. Notieren Sie den angezeigten Eintrag.
- 3. Geben Sie die IP-Adresse in Ihren PC Web Browser ein.
- 4. Loggen Sie sich nun mit dem Passwort "admin" ein

Abhängig von der Konfiguration Ihres Netzwerkes (LAN) müssen Sie möglicherweise die statische IP-Adresse oder PPPoE ändern.

Es gibt 2 Methoden das GXW410x zu konfigurieren um mit einem IP PBX zu arbeiten:

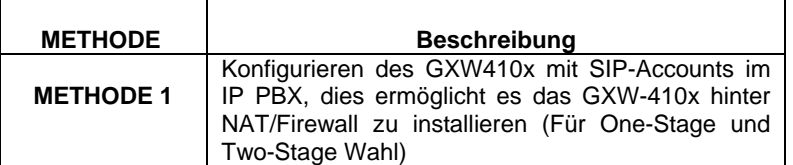

Grandstream Networks, Inc., 1297 Beacon St., 2<sup>nd</sup> Flr, Brookline, MA 02446 USA Tel: (617) 566-9300, FAX: (617) 249-1987

> www.grandstream.com Letzter Update April 1, 2008

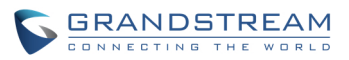

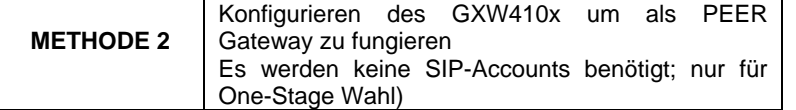

#### **METHODE 1 (Konfiguration):**

Folgen Sie den nachfolgenden Anweisungen:

1. Geben Sie eine "SIP Server IP Adresse" (oder FQDN z.B.. sip.mysipserver.com) in das "SIP Server Feld" bei Profile 1 Seite ein.

2. Wechseln Sie zu Channels Seite und geben Sie bis zu 8 Konten/Durchwahlen mit deren Authentication ID und Authentication Passwörter ein und wählen sie die korrespondierenden Profile a..

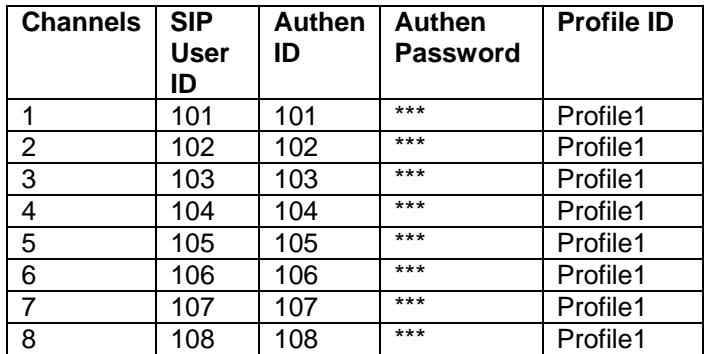

3. Eine der wichtigsten Einstellungen der GXW410x ist die "Stage Method" Einstellung bei "FXO Lines". Sie können diese unterschiedlich einstellen (1 oder 2) für jeden Channel. Zur Vereinfachung setzt man diese auf "Stage Methode" 2.

Z.B.. Stage Method (1/2): Ch1-8:2;

4. Wählen Sie Update und führen Sie einen Reboot durch. Wenn das GXW410x Gateway gebootet hat, wählen Sie "Status Page" und prüfen ob die Konten/Durchwahlen als "Registered: Yes" angezeigt werden. Falls nicht, prüfen Sie nochmals die Einstellungen der Passwörter und des Netzwerkes.

5. Sobald die Konten am SIP-Server registriert sind können VoIP zu PSTN Anrufe getätigt werden. (Vorausgesetzt, dass PSTN Leitungen an die FXO Anschlüsse des Gateway angeschlossen sind).

Nachfolgend ein Beispiel für einen VoIP-zu-PSTN Rufaufbau:

- Durchwahlen 101 bis 108 sind in der Channels Seite des SIP Server A registriert.
- IP Telefon mit Durchwahl 201 ist am selben SIP Server A registriert.
- y PSTN Leitung X ist an den FXO X Anschluss an GXW-410x angeschlossen.
- a. 201 wählt 101 (oder 102/103/104/105/106/107/108).
- b. Man hört den Rückrufton und dann den Rufton der PSTN Leitung X.
- c. 201 kann über PSTN Line X ins Telefonnetz wählen.
- 6. PSTN-zu-VoIP Rufaufbau:
- a. PSTN Nummer Y wählt PSTN Nummer X (angeschlossen an FXO1 am Gateway)
- b. Y bekommt den Rückrufton und dann den VoIP Rufton von 101.

Grandstream Networks, Inc., 1297 Beacon St., 2<sup>nd</sup> Flr, Brookline, MA 02446 USA Tel: (617) 566-9300, FAX: (617) 249-1987

www.grandstream.com

### Letzter Update April 1, 2008

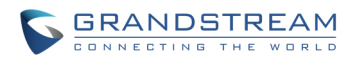

**Bemerkung:** VoIP-zu-PSTN Anrufen funktionieren im "Round Robin" Prinzip, dies bedeutet, dass der nächste verfügbare Anschluss den Anruf erhält. PSTN-zu-VoIP Anrufe hängen von der gerufenen PSTN Leitung ab und werden an das zugewiesenen VoIP-Konto oder Channel weitergeleitet.

**Bemerkung:** Generell sollte für "Two-Stage Dialing" das "Wait for Dial Tone" Feld bei "FXO Lines" auf N (No) gesetzt werden. Z.B. Wait for Dial Tone: ch1-8:N;

- 7. Bei "One Stage Dialing", bevor Sie das GXW-410x konfigurieren, müssen Sie sicherstellen, dass der SIP-Server für Anrufweiterleitung zum GXW-410x konfiguriert ist (z.B. externe Anrufe mit Prefix, etc.).
- 8. Im GXW410x muss das Stage Method Feld auf 1 gesetzt sein. Z.B.. Ch1-8:1;
- 9. Abhängig vom Prefix müssen Sie den SIP-Server konfigurieren (z.B. 91). Wenn eine Nummer wie 91-xxx-xxxx gewählt wird, wird diese zum GXW-410x weitergeleitet, diese routet direkt zum PSTN.
- 10. Als nächstes können Sie eine VoIP Durchwahl für "Unconditional Call Forward to VOIP" bei "FXO Line" anlegen. Diese Nummer ist eine Sammelnummer des SIP Server für alle eingehenden PSTN Anrufe am GXW410x. Z.B. Unconditional Call Forward to VOIP: ch1-8:500; Nun werden alle eingehenden PSTN Anrufe direkt auf die Durchwahl am SIP-Server weitergeleitet.

**Bemerkung:** In einigen Regionen der USA, wird der Call Progress Tone und PSTN Line Termination Field benötigt. Fragen Sie Ihren lokalen PSTN Service Carrier welche Inhalte diese nutzen. Falls der Service Carrier diese Inhalte nicht liefert und Sie der Anwender diese nicht kennt, benutzen Sie die Standardeinstellungen des Gateway.

#### **METHODE 2 (Konfiguration):**

- 1. In diesem Szenario benötigen Sie keine SIP-Accounts. Hier bleiben die Channel Einträge leer.
- 2. Sie benötigen aber trotzdem eine SIP Server IP Adresse (oder FQDN) im SIP Server Feld bei Profile 1.
- 3. Da dieses Szenario nur mit "One-Stage" Wahl funktioniert, muss "Stage Method" auf 1 gesetzt werden. Z.B. Stage Method: ch1-8:1;
- 4. Es empfiehlt sich "Wait for Dial Tone" bei "FXO Lines" auf Y (Yes) zu setzen. Z.B. Wait for Dial Tone: ch1-8: Y;

#### **Wichtige Einstellungen**

Die meisten Einstellungen der WEB-Konfiguration sollten auf Standardeinstellung belassen werden. Es müssen jedoch einige Einstellungen den Anforderungen Ihres Netzwerkes (LAN) angepasst werden.

#### **A. PSTN Einstellungen**

Die nachfolgenden Einträge müssen nach Vorgabe des PSTN Service Provider (oder PSTN PBX) gemacht werden:

1. Call Progress Tones (bei Channels)

(Dial Tone, Ring back Tone, Busy Tone, Reorder Tone, Confirmation Tone)

Diese müssen entsprechend den Vorgaben des PSTN Service Provider oder PSTN PBX gemacht werden, mit dem das GXW-410x Gateway verbunden wird. Format und Syntax werden im WEB GUI angezeigt. Als Standard sind die Nordamerikanischen Einstellungen gesetzt.

Grandstream Networks, Inc., 1297 Beacon St., 2<sup>nd</sup> Flr, Brookline, MA 02446 USA Tel: (617) 566-9300, FAX: (617) 249-1987

www.grandstream.com Letzter Update April 1, 2008 5

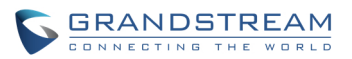

2. Caller ID Scheme (bei FXO Lines) Es stehen 5 Optionen zur Verfügung: Bellcore, ETSI\_RING, ETSI\_TAS, DTMF und NTT

#### **B. DTMF Methode**

**Bemerkung**: "DTMF Method" bei "Channels" bezieht sich NUR auf PSTN zu VOIP Anrufe, nicht auf VOIP zu PSTN Anrufe.

Das Gateway gestattet verschiedene Kombinationen DTMF über PSTN zu IP-Anschluss zu senden.

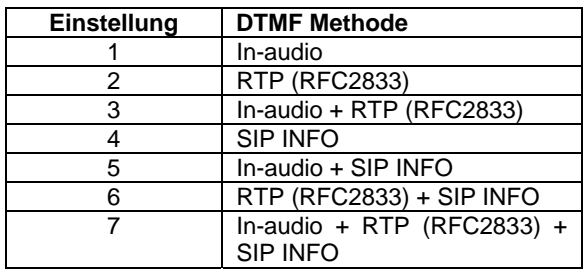

Z.B. Um DTMF Method als "in-audio" zu setzen: DTMF Method (1-7): ch1-8:1

#### **C. NAT Einstellungen**

Wenn das GXW40xx hinter einer Firewall installiert wird, muss ein Outbound Proxy oder ein STUN-Server angegeben werden um NAT-Probleme zu vermeiden. Nachfolgend als Beispiel einige Einstellungen die hierbei nützlich sind.

- 1. STUN Server (bei "Advanced Settings") Geben Sie eine "STUN Server IP" oder "FQDN" ein.
- 2. Outbound Proxy (bei "Profile") Geben Sie eine "Outbound Proxy Server IP" oder "FQDN" ein.
- 3. Nutzen Sie Random Ports (bei "Advanced Settings") Standardmäßig ist dieser Eintrag auf "No" gesetzt. Abhängig von Ihrer Netzwerkkonfiguration muss der Eintrag auf "Yes" gesetzt werden.
- 4. NAT Traversal (bei "Profile") "Yes" eingeben.

#### **D. Bevorzugter VOCODER (Codec)**

Bei "Profile Pages" können folgende Codecs ausgewählt werden: PCMU (G711u), PCMA (G711a), G729A/B/E, G723, G726-16/24/32/40 und iLBC.

#### **E. Firmware Upgrade**

Bei "Advanced Settings", geben Sie "Firmware Server Path" (IP address or FQDN) bei "Firmware Upgrade and Provisioning" ein. Wählen Sie das entsprechende Upgrade Protokoll TFTP, HTTP oder HTTPS aus. Standardmäßig ist "Always Check for New Firmware at Boot up" ausgewählt.

#### **F. Factory Reset**

Nachfolgend ist der Reset auf die originale Herstellereinstellung beschrieben.

Grandstream Networks, Inc., 1297 Beacon St., 2<sup>nd</sup> Flr, Brookline, MA 02446 USA Tel: (617) 566-9300, FAX: (617) 249-1987

www.grandstream.com Letzter Update April 1, 2008 6

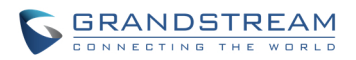

- 1. Ziehen Sie das Ethernetkabel ab.
- 2. An der Rückseite des Gerätes befindet sich neben der Strombuchse ein kleines Loch.
- 3. Den Schalter hinter diesem Loch mit einer Nadel oder Büroklammer für ca. 10 Sekunden drücken, bis sich die Farbe im LCD ändert und ein leises Klicken zu hören ist.
- 4. Ziehen Sie die Nadel bzw. Büroklammer wieder heraus. Das Gerät führt nun einen Reset auf die Herstellereinstellungen durch.

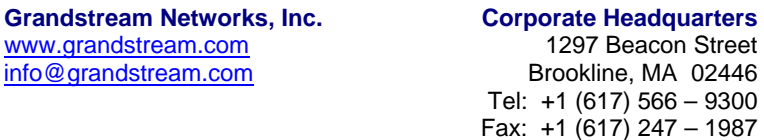

#### **Über Grandstream Networks**

Grandstream Networks, Inc. entwickelt und fertigt "Next Generation IP Voice & Video Lösungen für Breitbandnetzwerke. Grandstream's Lösungen liefern ausgezeichnete Ton- und Bildqualität, sowie reichhaltige Funktionen und entsprechen den geforderten Industriestandards. Sie sind interoperatibel mit den gängigen ITSPs und 3<sup>rd</sup> Party SIP-basierenden VoIP-Lösungen. Weitere Informationen über Grandstream stehen auf unserer WEB-Page zur Verfügung. Besuchen Sie uns unter www.grandstream.com.

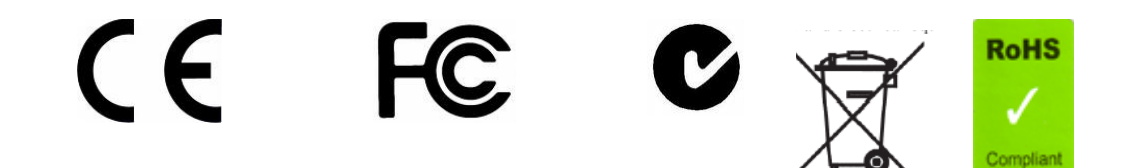

**Konformitätserklärung**

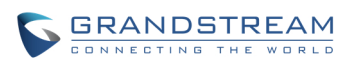

### **Konformitätserklärung gemäß dem Gesetz über Funkanlagen und Telekommunikationsendeinrichtungen (FTEG) und der Richtlinie 1999/5/EG (R&TTE)**

Declaration of Conformity in accordance with the Radio and Telecommunications Terminal Equipment Act (FTEG) and Directive 1999/5/EC (R&TTE Directive)

Hersteller /Verantwortliche Person / The manufacturer / responsible person

Manufacturer: **Grandstream Networks, Inc. Suite 201-205, Bldg #1 (LangFeng Bldg), Industrial Zone #2 KeFa Road NanShan High Tech Industrial Park, ShenZhen, China**

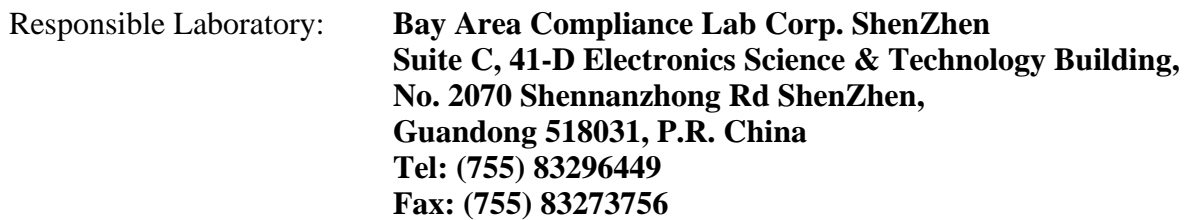

erklärt, dass das Produkt/ declares that the product:

## **Series: VoIP Gateway**

**Model: GXW 4104/8 Attestation Number: RSZ06072501-1, RSZ06072501-2 Date of Issue: August 2, 2006**  Type (ggf. Anlagenkonfiguration mit Angabe der Module):

Type (if applicable, configuration including the modules)

[**X**] Telekommunikations(Tk-)endeinrichtung [ ] Funkanlage Telecommunications terminal equipment Radio equipment

## **Telecommunication via Voice over IP (VoIP)** Verwendungszweck Geräteklasse

Intended purpose Equipment class

bei bestimmungsgemäßer Verwendung den grundlegenden Anforderungen des § 3 und den übrigen einschlägigen Bestimmungen des FTEG (Artikel 3 der R&TTE) entspricht. complies with the essential requirements of §3 and the other relevant provisions of the FTEG (Article 3 of the R&TTE Directive), when used for its intended purpose.

Gesundheit und Sicherheit gemäß § 3 (1) 1. (Artikel 3 (1) a)) Health and safety requirements pursuant to  $\S 3(1) 1$ . (Article 3(1) a))

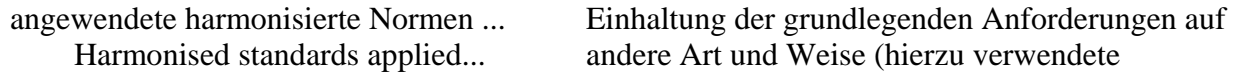

Grandstream Networks, Inc., 1297 Beacon St., 2<sup>nd</sup> Flr, Brookline, MA 02446 USA Tel: (617) 566-9300, FAX: (617) 249-1987 www.grandstream.com Last updated on April 1, 2008

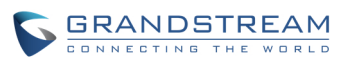

Standards/Spezifikationen) ... Other means of proving conformity with the essential requirements (standards/specifications used)...

Schutzanforderungen in Bezug auf die elektromagn. Verträglichkeit § 3 (1) 2, Artikel 3  $(1b)$ 

Protection requirements concerning electromagnetic compatibility § 3(1)(2),  $(Article3(1)(b))$ 

angewendete harmonisierte Normen Einhaltung der grundlegenden

**EN 55022: 1998+A1:2001+A2:2003 Class B** Standards/Spezifikationen)... **EN 55024: 1998+A1:2001+A2:2003** Other means of proving conformity with the

Harmonised standards applied... Anforderungen auf andere Art und Weise (hierzu verwendete essential requirements (standards/specifications used)...

Maßnahmen zur effizienten Nutzung des Funkfrequenzspektrums Measures for the efficient use of the radio frequency spectrum

### **Non-applicable**

Luftschnittstelle bei § 3 Funkanlagen gemäß (2) (Artikel 3(2)) Air interface of the radio systems pursuant to § 3(2) (Article 3(2))

angewendete harmonisierte Normen Einhaltung der grundlegenden Anforderungen auf Harmonised standards applied andere Art und Weise (hierzu verwendete Standards/ Schnittstellenbeschreibungen)...

**Non-applicable Other means of proving conformity with the essential** requirements (standards/interface specifications used)...

Anschrift/Address Grandstream Networks, Inc. 1297 Beacon St  $2<sup>nd</sup>$  Flr Brookline, MA 02446 USA

+ TK-Nr./Phone, fax, e-mail Tel: +1 (617) 566-9300 x 804 Fax: +1 (617) 249-1987 info@grandstream.com

Ort, Datum Name und Unterschrift Place & date of issue Name and signature

Bu Il building -

Brookline, MA, USA August 20, 2007 Bruce G. MacAloney, Vice President

Grandstream Networks, Inc., 1297 Beacon St., 2<sup>nd</sup> Flr, Brookline, MA 02446 USA Tel: (617) 566-9300, FAX: (617) 249-1987 www.grandstream.com Last updated on April 1, 2008